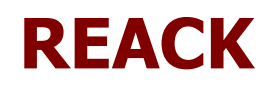

# **Balancing and calculations on chemical equations**

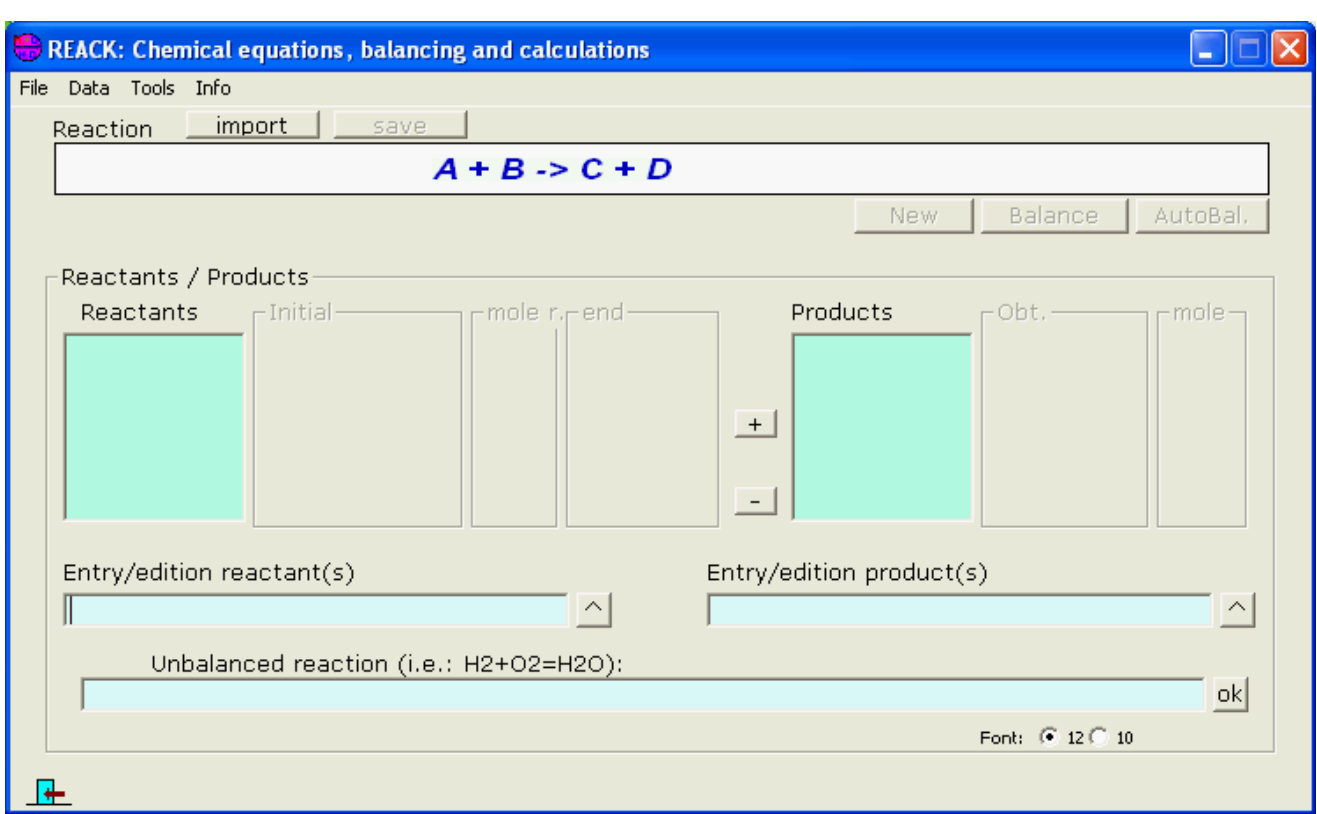

- • [Reactions: importing and editing](#page-1-0)
- • [Balancing a reaction](#page-3-0)
- • [Calculations on a chemical equation](#page-4-1)
- • [Problem](#page-4-0)

#### <span id="page-1-0"></span>**Reactions: importing and editing**

Only are supported "molecular" (not ionic) reactions, and they only may consist in formulas and coefficients (not other indications)

- **• [Importing standard reactions](#page-1-1)**
- **[Building /editing manually a chemical equation](#page-2-0)**

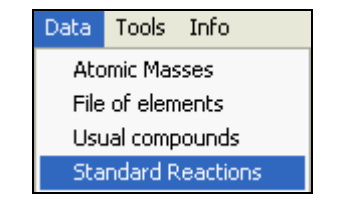

<span id="page-1-1"></span>**Importing standard reactions** Clicking on the menu **Data** the option…

the window that connects with the database of standard reactions is shown

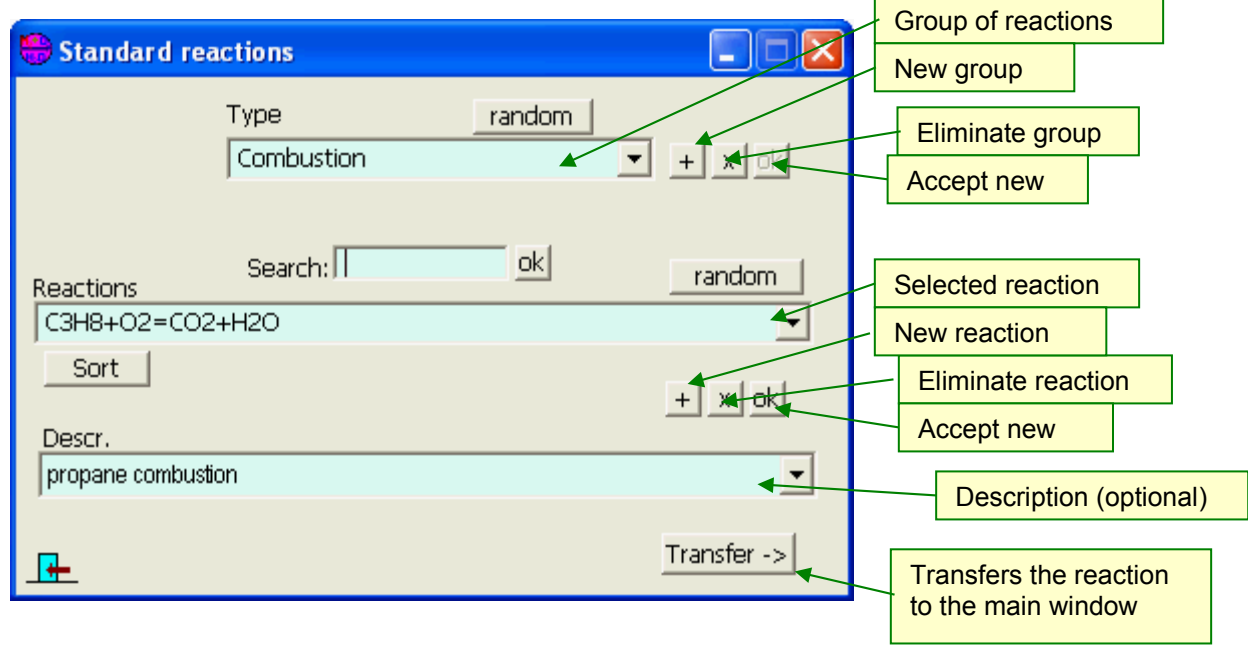

As you can see, here it's possible also modify and eliminate reactions and groups of them.

### <span id="page-2-0"></span>**Building / editing manually a chemical equation**

Introducing the reactants and products in their textboxes, the (not balanced) chemical equation will

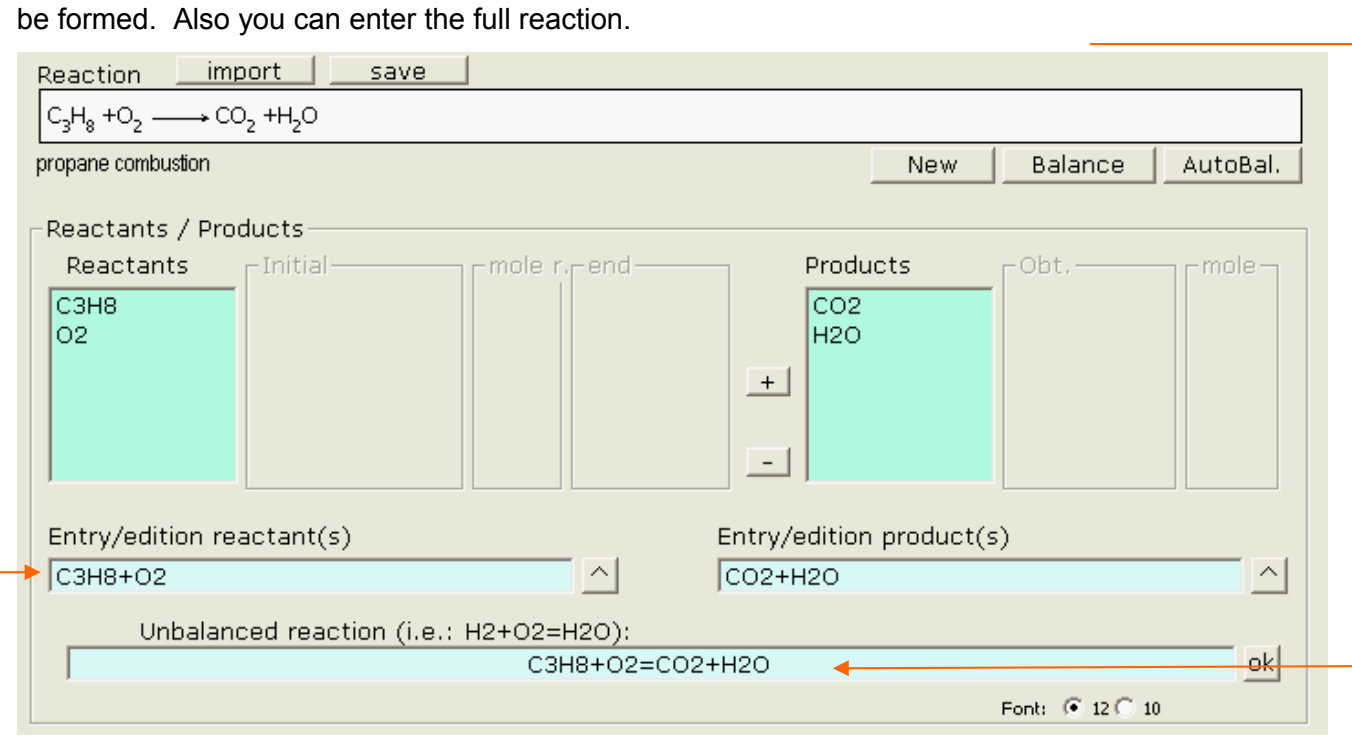

An option to introduce formulas without writing them is to invoke the window of *usual compounds*…

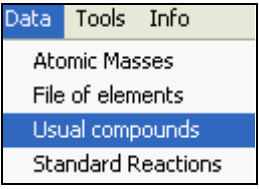

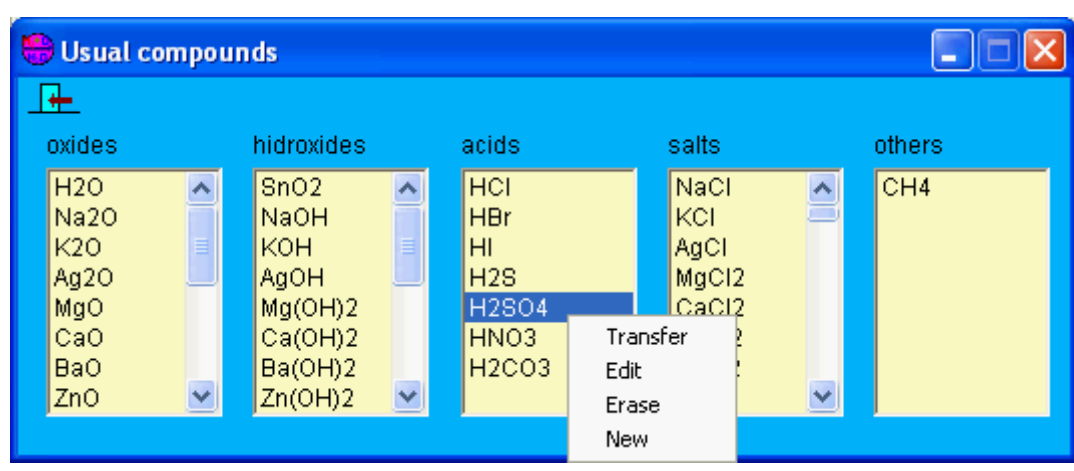

Here you have these options:

- **Transfer** selected formula to the main window
- **Edit** formula (and name)
- **Erase** compound
- **New:** incorporate new compounds

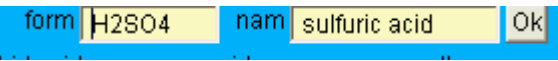

#### <span id="page-3-0"></span>**Balancing a reaction**

Once obtained a reaction, we must balance its equation so that it reflects the proportion in moles of the implied compounds.

<span id="page-3-2"></span>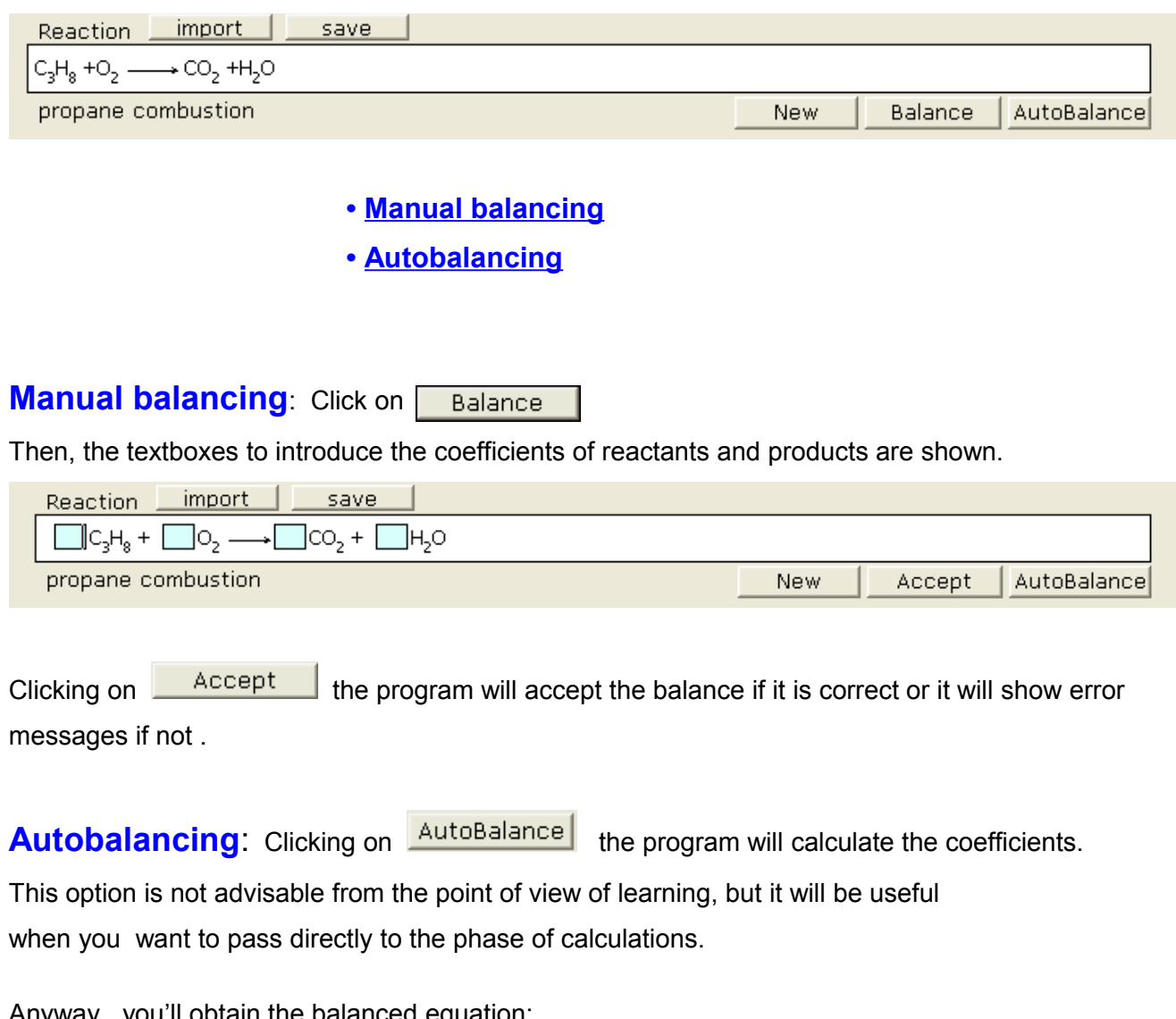

<span id="page-3-1"></span>Anyway, you il obtain the balanced e

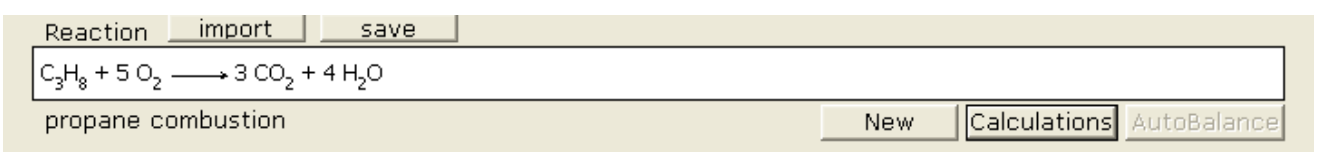

Note about **autobalancing**: the method is purely mathematical and, although rarely, in the Redox reactions can give a result mathematically correct but chemically false, that is: such that the number of electrons given by the reducer is different from the one captured by the oxidizer. An example: The reaction KMnO<sub>4</sub> + H<sub>2</sub>S + H<sub>2</sub>SO<sub>4</sub> = MnSO<sub>4</sub> + S + K<sub>2</sub>SO<sub>4</sub> + H<sub>2</sub>O, if balanced by the mathematic method gives 2 KMnO<sub>4</sub> + 2 H<sub>2</sub>S + 2 H<sub>2</sub>SO<sub>4</sub> = 2 MnSO<sub>4</sub> + S + K<sub>2</sub>SO<sub>4</sub> + 4 H<sub>2</sub>O, that is compliant with the mass conservation, but balanced by the ion-electron method yields the chemically actual equation:

2 KMnO<sub>4</sub> + 5 H<sub>2</sub>S + 3 H<sub>2</sub>SO<sub>4</sub> = 2 MnSO<sub>4</sub> + 5 S + K<sub>2</sub>SO<sub>4</sub> + 8 H<sub>2</sub>O

#### <span id="page-4-1"></span>**Calculations based on a (balanced) reaction:**

Once balanced the equation, clicking on **Leal College on the textboxes for introduce data and present** results will be shown.

You can introduce data of:

- One or more reactants (if more than one, the limiting reactant will be calculated).
- Or only one product (if more, they will be ignored).

The units of those (grams by default) can also be chosen here.

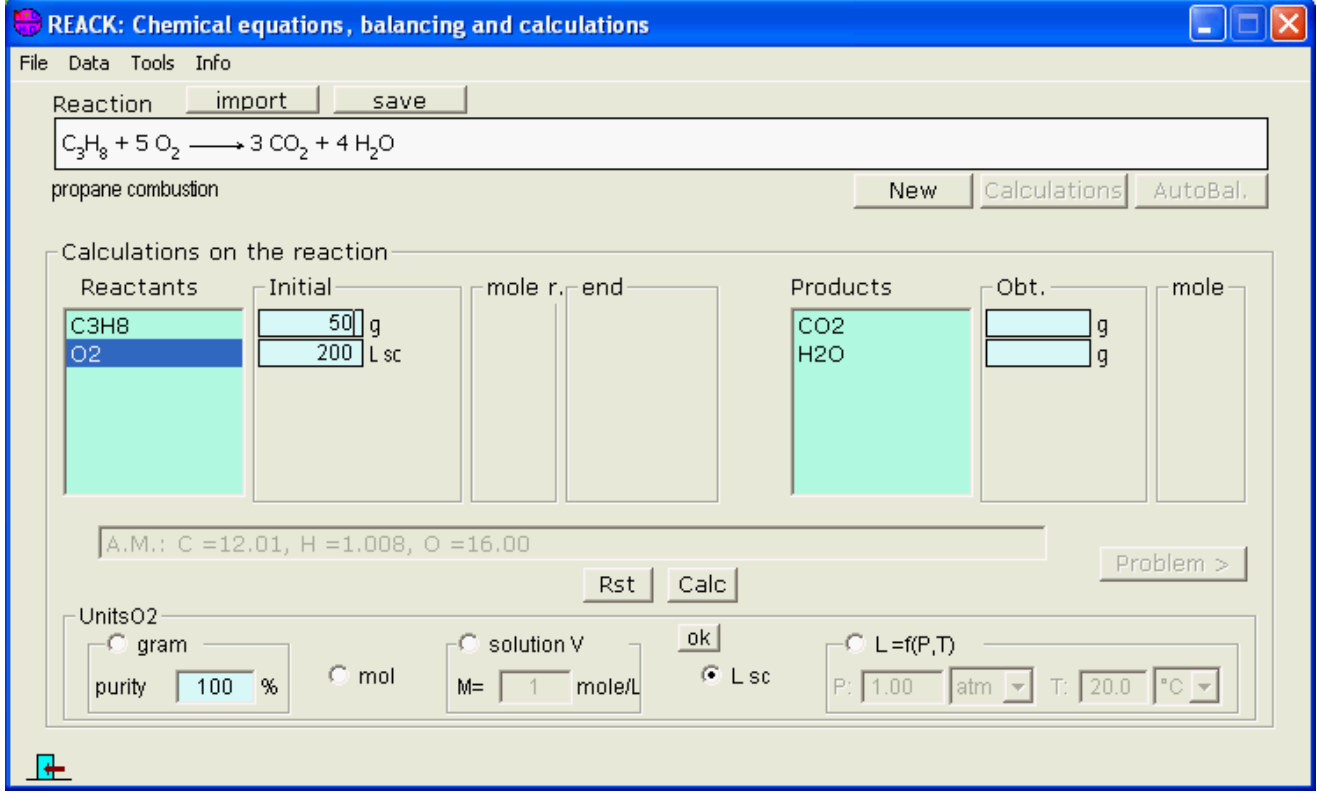

<span id="page-4-0"></span>Clicking on  $\boxed{\text{Calc}}$  after the introduction, results are shown in the empty textboxes:

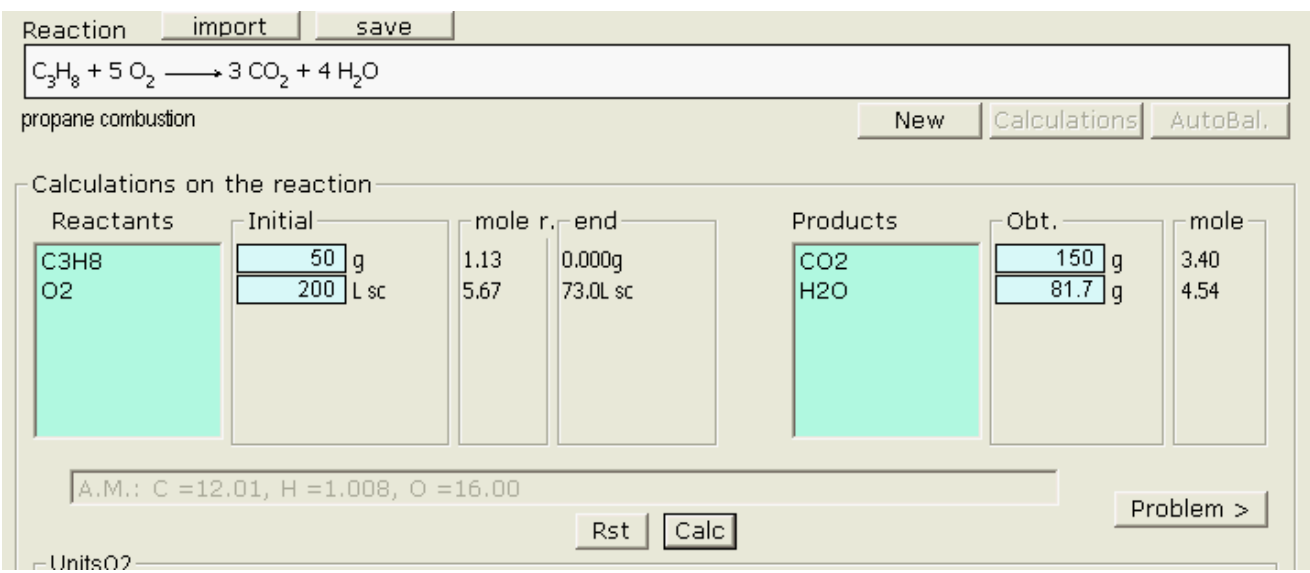

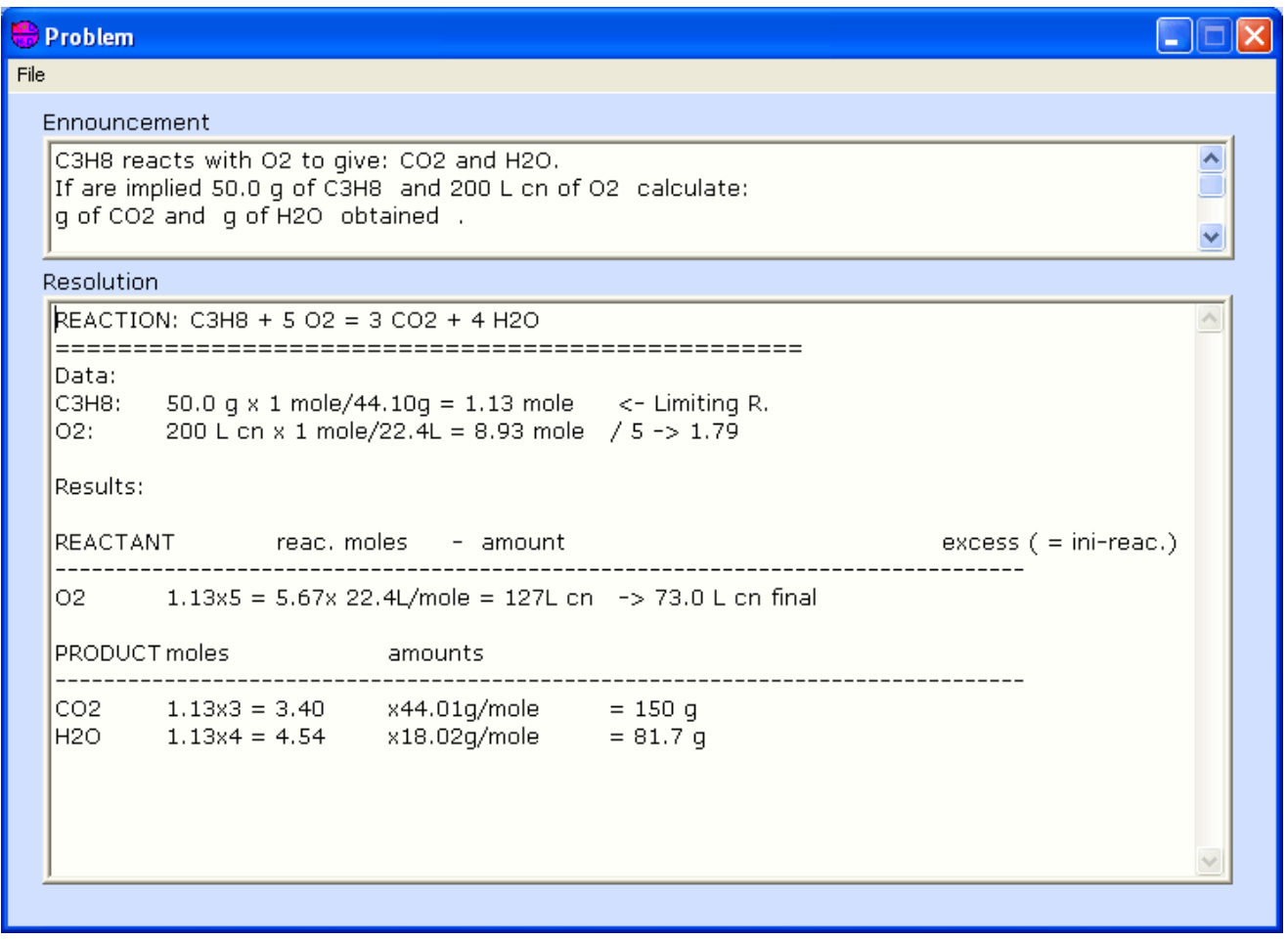

It can be saved in a text file. If the file already exists the problem will be added to it, and if not it will be created.

#### **Saving the reaction:**

The entered reaction can be saved in the reactions database clicking on  $\Box$  save  $\Box$ :

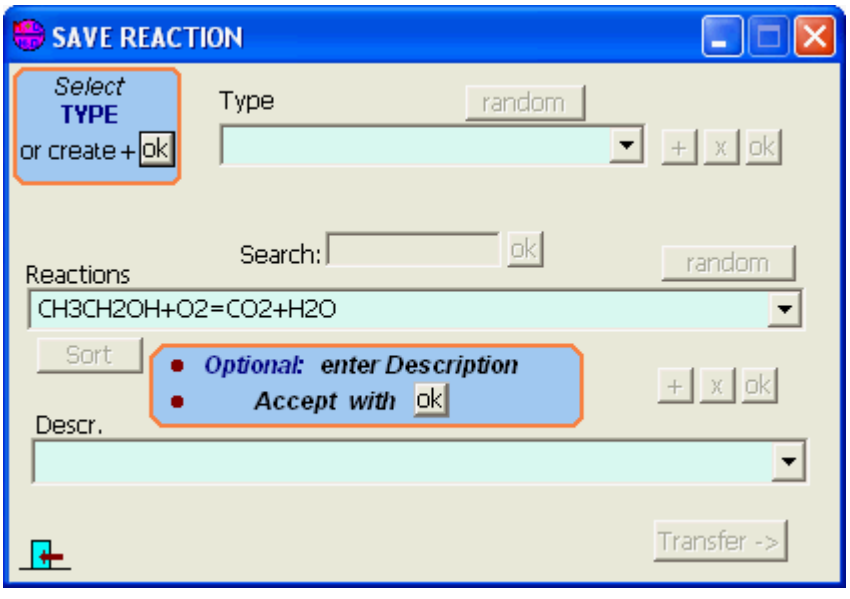

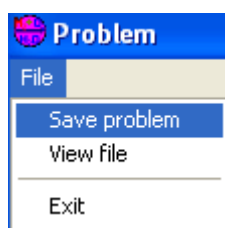

## **C oncentrations calculation**

Option of **Tools** menu.

By selecting a compund from the list we can calculate, from the data of preparation of a solution their different expressions of concentration. Also a form of concentration can be converted to others.

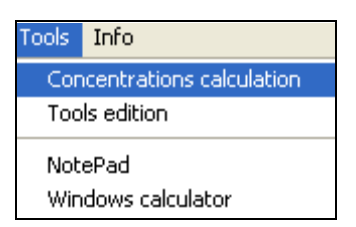

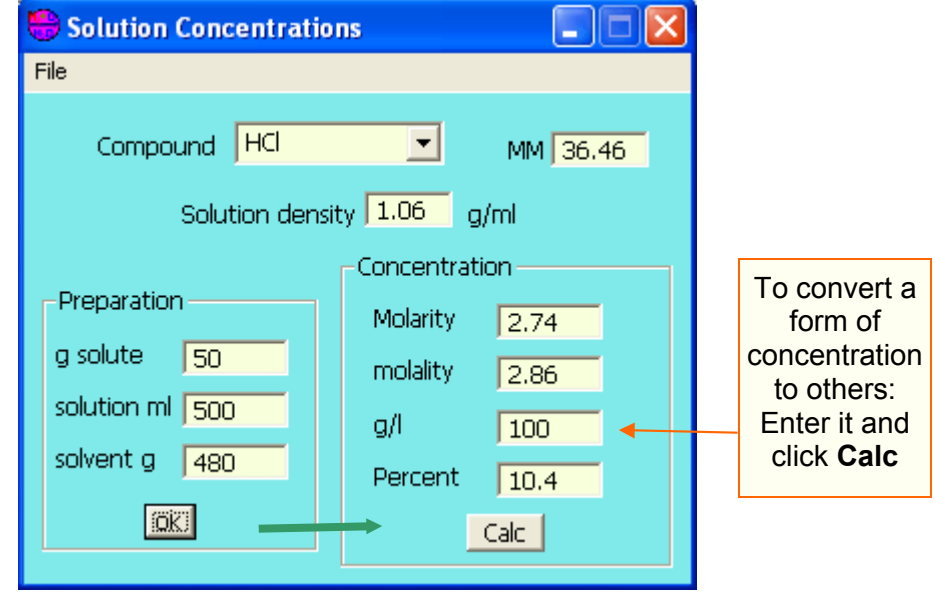

*Send any comment, suggestion or questions to:*

*[jog@scialt.com](mailto:jog@scialt.com)*

*More apps in the web: <http://www.scialt.com/en>*